## WEB APPLICATION MONITORING AND ANALYTICS WITH SPLUNK

**INFORMATION TECHNOLOGY** 

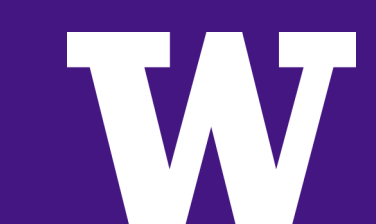

### AGENDA

- > About Us
- > What is Splunk?
- > Splunk at the University of Washington
- > Supporting an existing service
- > Providing data to UX with client-side instrumentation
- > Get Splunk for your department

#### **INFORMATION TECHNOLOGY**

### ACADEMIC AND COLLABORATIVE APPLICATIONS

- > A division within UW-IT focused on building student facing Web applications
- > Must develop new applications while maintaining legacy applications with limited resources
- > Facts and figures
	- > Small team of 6 engineers
	- > Maintain ~15 applications
	- > Support over 140,000 users across 3 campuses
	- > Support 9 groups on campus running their own Splunk instances via our license master

#### **INFORMATION TECHNOLOGY**

### WHAT WE MAINTAIN

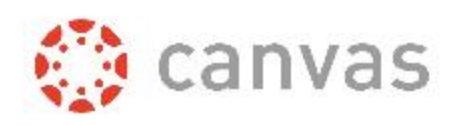

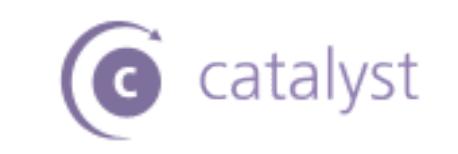

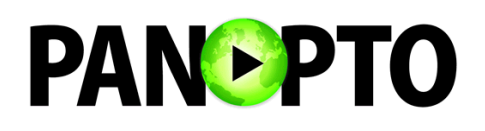

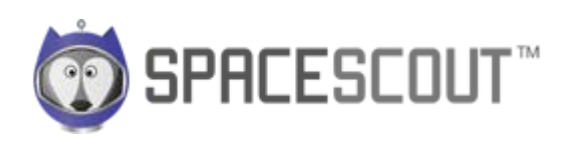

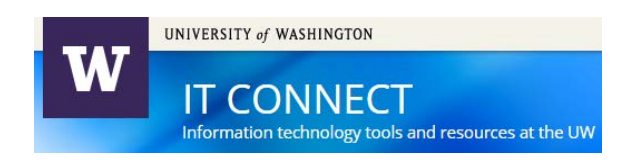

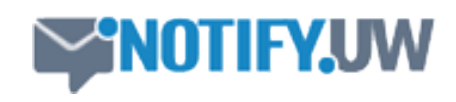

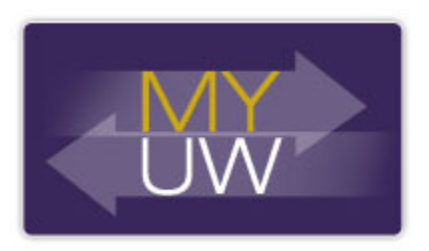

**INFORMATION TECHNOLOGY** 

## MY BACKGROUND AND ROLE

- > Stephen De Vight
	- > With the UW since 2006
	- > Current Role: Senior Computer Specialist, 2011
	- > Mission: To support teaching and learning on campus through the development of interactive Web and mobile applications

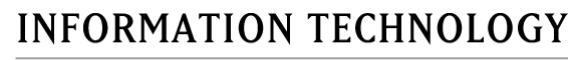

### WHAT IS SPLUNK?

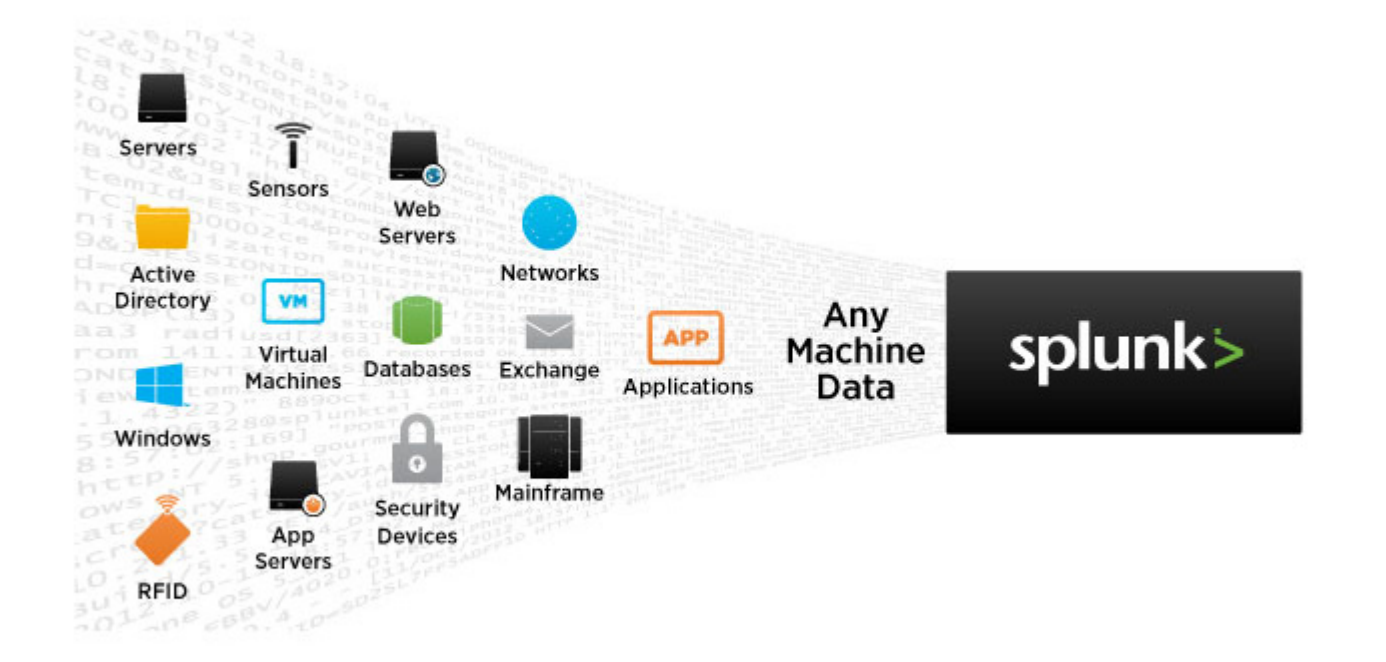

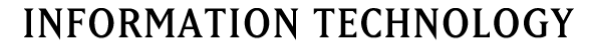

### SPLUNK ENTERPRISE AT UW - 2012

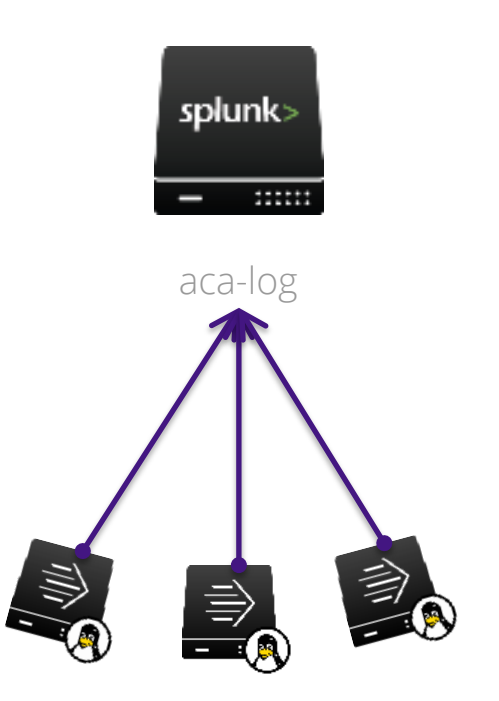

Universal Forwarders

#### **INFORMATION TECHNOLOGY**

### SPLUNK ENTERPRISE AT UW - 2014

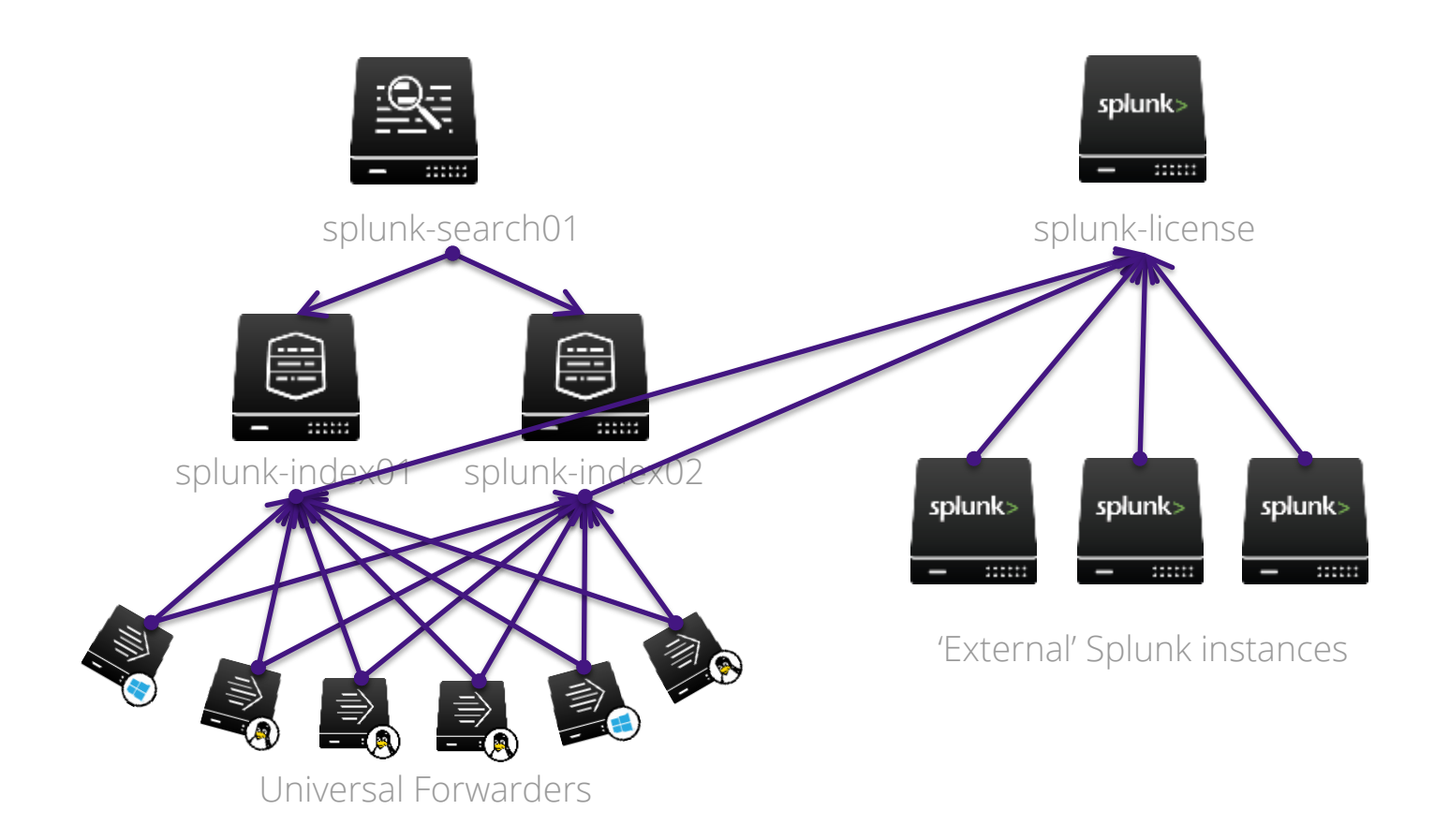

**INFORMATION TECHNOLOGY** 

catalyst

- >Homegrown suite of academic applications
- >Currently consists of 8 distinct tools
- >Released in 1999

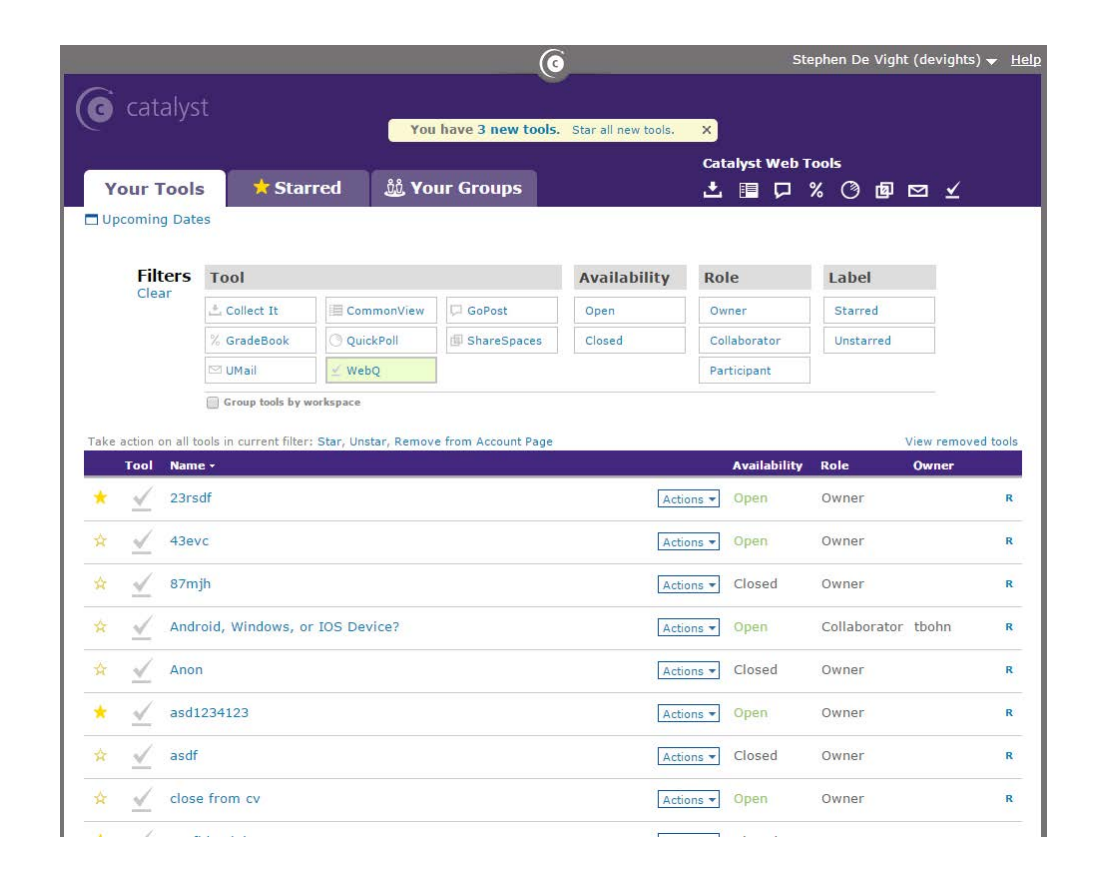

**INFORMATION TECHNOLOGY** 

### OUR NEEDS

- > Situation: Legacy database logging system reached end of life, was not scaling well, and was too costly to directly replace
- > Struggling with: Finding a solution that is both easy to build and maintain as well as being able to scale to our needs
- > Wanted: An easy to use, UI-driven, application to search our log data
- > Enter Splunk: Splunk Enterprise allowed us to build a custom searching app as well as a dashboard for monitoring service status

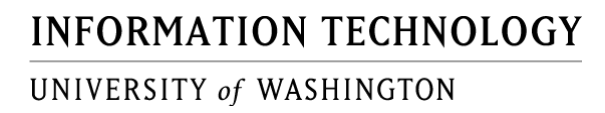

### CATALYST LOG SEARCH

> Splunk application with advanced XML view

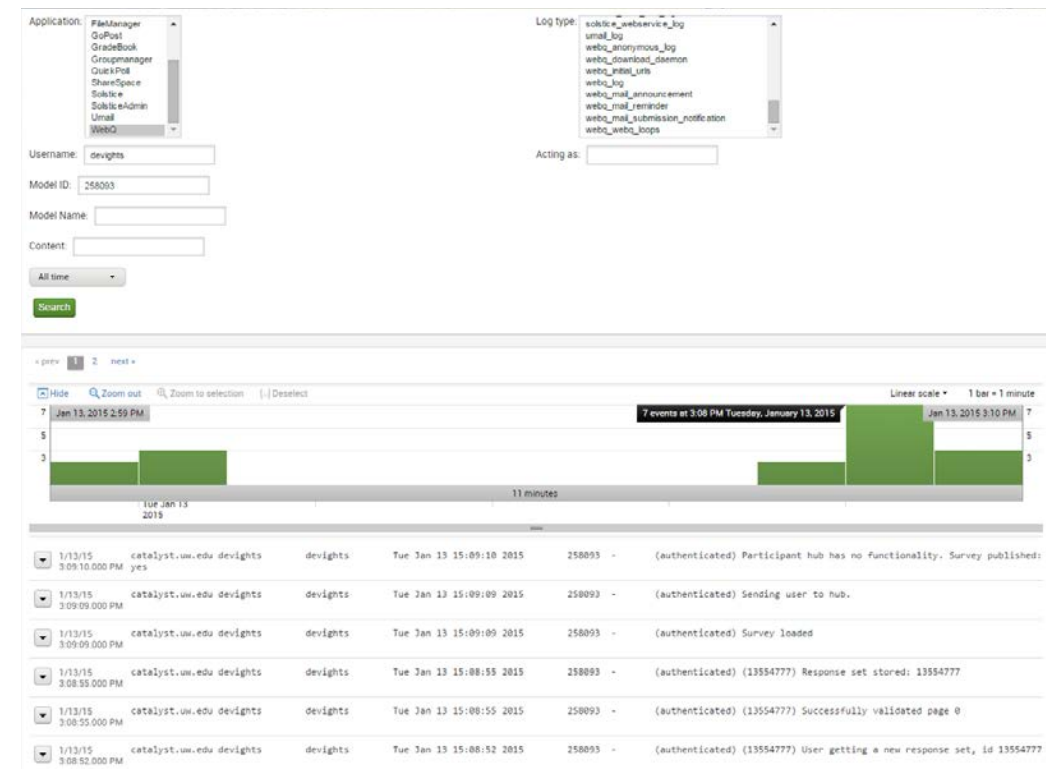

**INFORMATION TECHNOLOGY** 

Search

### CATALYST LOG SEARCH

- > Splunk application with advanced XML view
- > Search form negates the need for users to learn Splunk search language understand our log formatting and structure

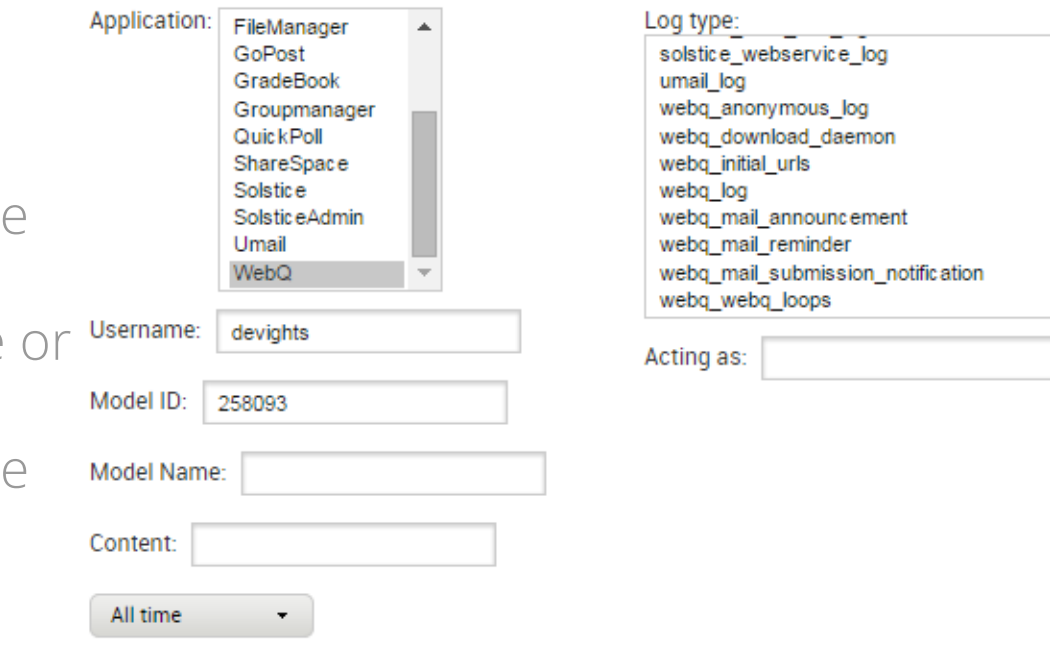

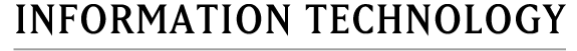

### CATALYST LOG SEARCH

- > Splunk application with advanced XML view
- > Search form negates the need for users to learn Splunk search language or understand our log formatting and structure
- > Support can analyze user activity to provide insight into incident reports

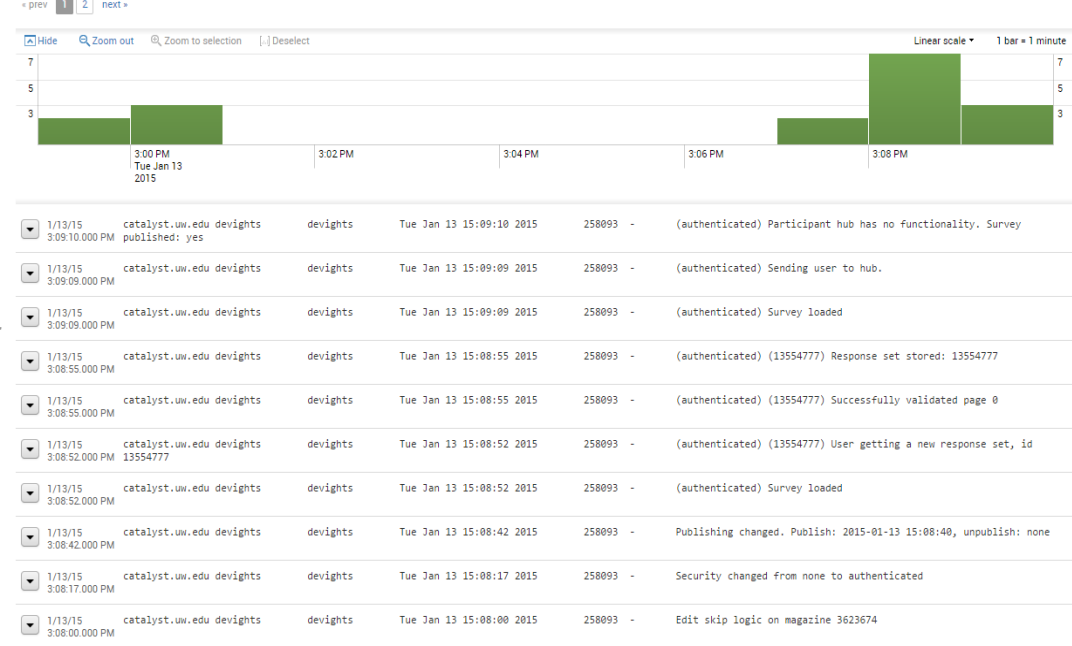

#### **INFORMATION TECHNOLOGY**

### CATALYST DASHBOARD

- > Gauge current level of activity at a glance
- > Examine last day of activity for anomalous usage
- > Targets slowest loading URLs for performance improvement

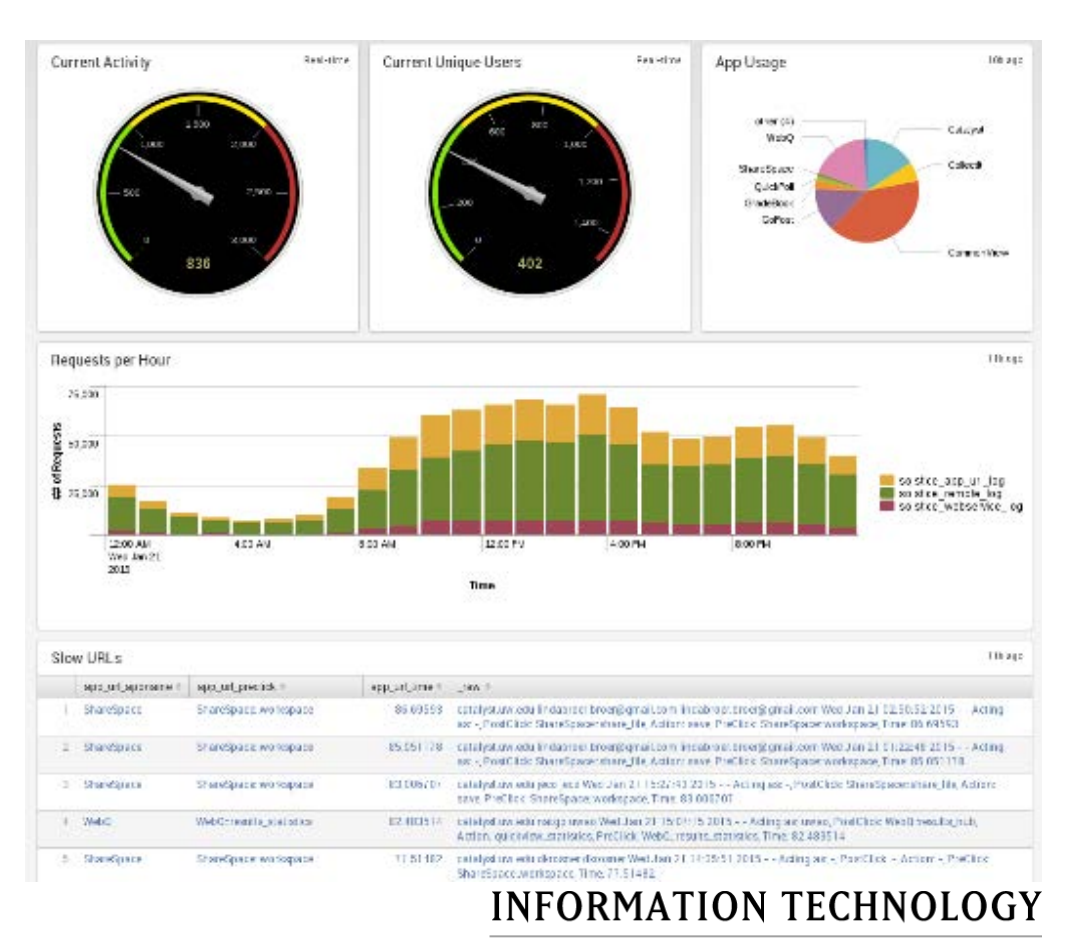

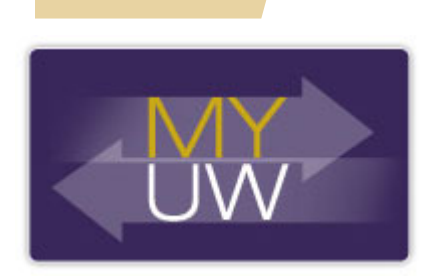

- > Mobile Web version of our student portal
- > Focused on providing timely, actionable information to our students
- > Based on a student's situation and the time of the quarter we dynamically display, hide, move, and reorder content

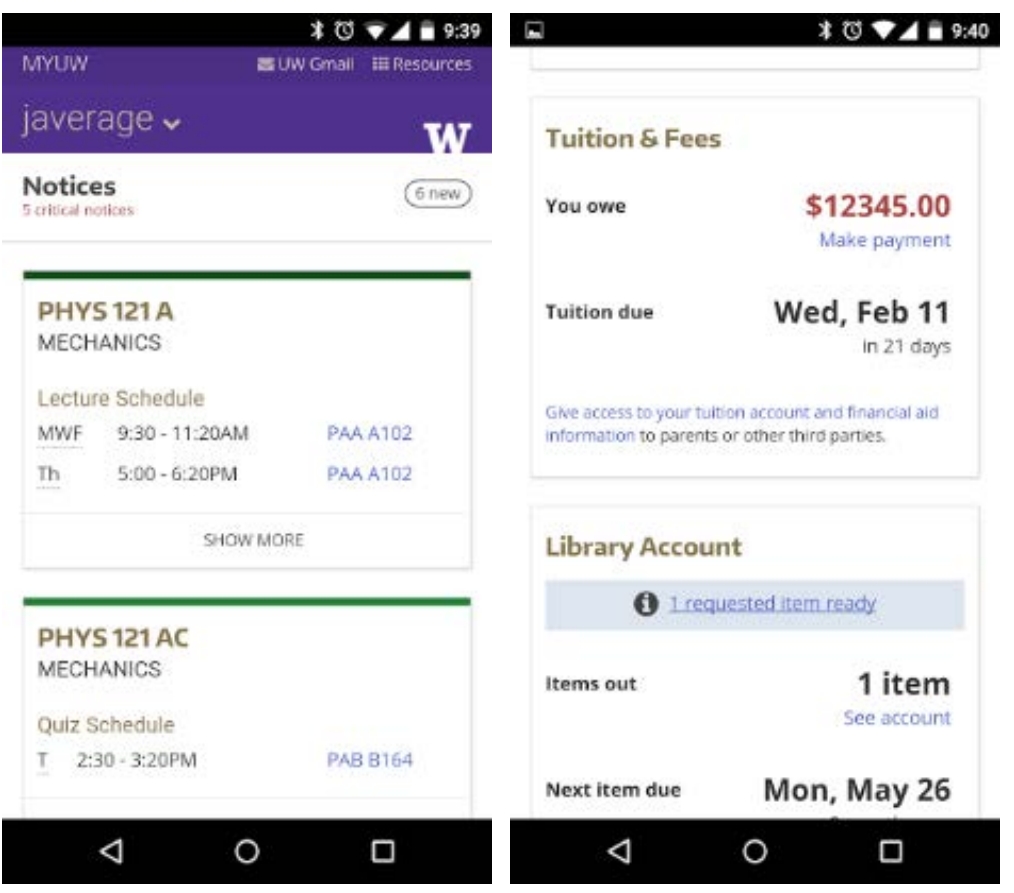

#### **INFORMATION TECHNOLOGY**

#### OUR NEEDS

- > Situation: UX needs a way to validate their assumptions around what content is relevant to a student at various points in the quarter
- > Struggling with: Correlating user activity with institutional data (e.g. class standing, campus, etc.)
- > Wanted: A self-driven means for UX and business analysts to analyze log data
- > Enter Splunk: Splunk, along with our client-side logging solution, allows us to correlate user activity with certain institutional attributes we log

#### **INFORMATION TECHNOLOGY**

#### CLIENT-SIDE LOGGING

- > Google Analytics did not get us everything we needed
- > Using log4javascript to collate events and POST to a REST interface
- > Events are bundled to reduce network overhead
- > Events are written to file by REST server

### http://www.log4javascript.org/

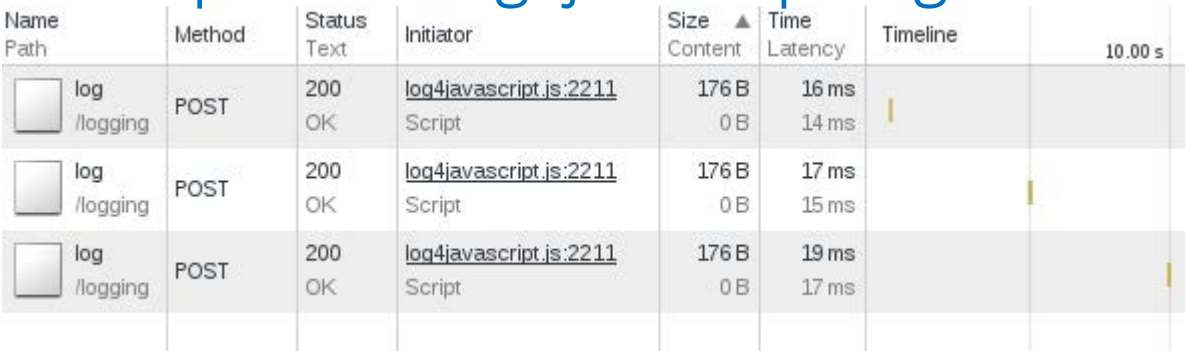

**INFORMATION TECHNOLOGY** 

### WORKING WITH CLIENT LOGS

- > Link Log
	- > Link location
	- > Target URL
	- > Action (view, click)
- > Card Log
	- > Card location URL
	- > Card name
	- > Card position
	- > Action (load, view, expand, collapse)

```
INFO 21 22:25:31 
{ 
    "level": "INFO", 
    "url": "https://my.uw.edu/mobile/landing/", 
    "timestamp": 1421907930962, 
    "logger": "link", 
    "session_key": "xc63940325jlo3dsdfcgtt3126b", 
    "message": { 
        "href": "http: //gmail.uw.edu/", 
        "action": "click" 
 } 
} 
[link]
```
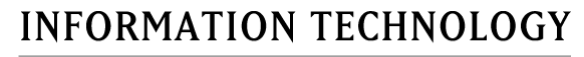

index=myuw\_production sourcetype=myuw\_link\_log action=click |stats count by target\_url

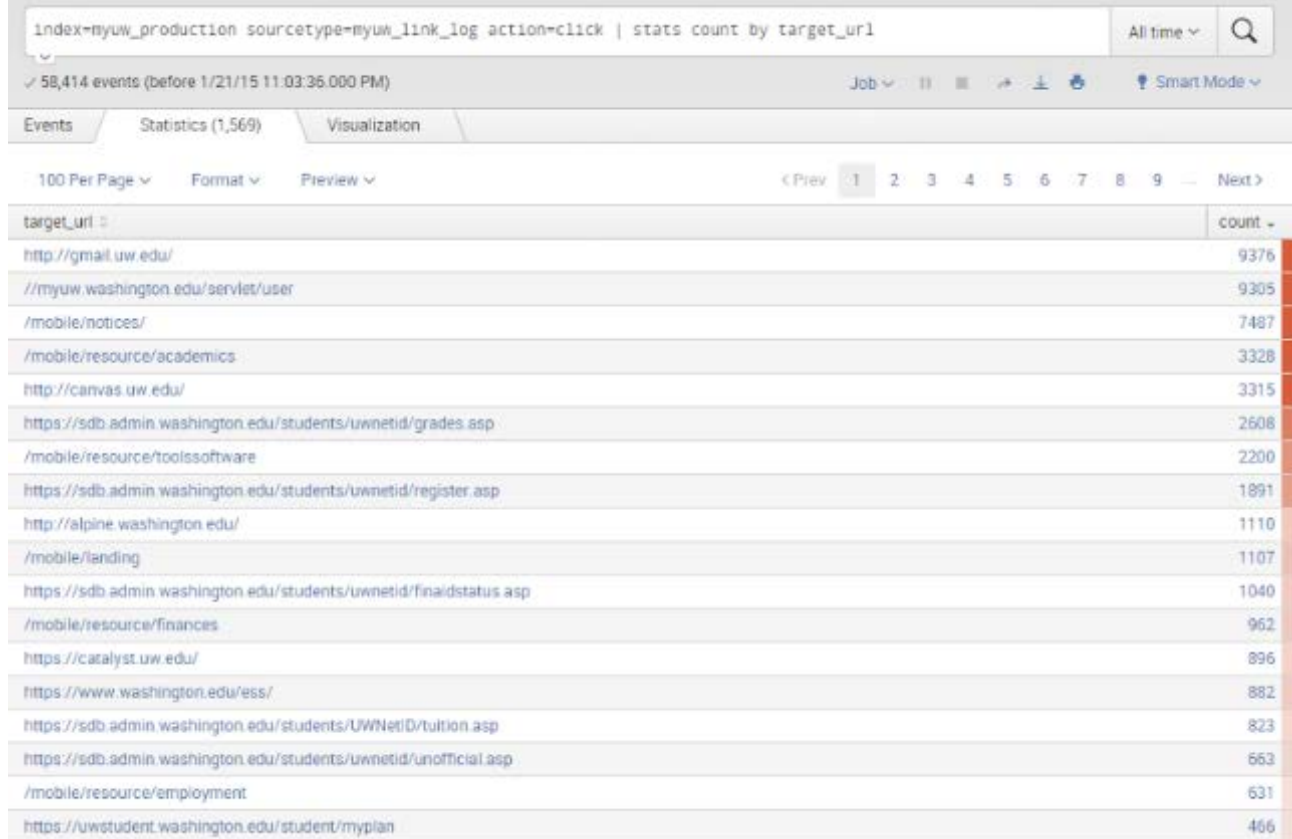

#### **INFORMATION TECHNOLOGY**

### SERVER-SIDE SESSION LOG

- > Session Log
	- > Graduate or undergraduate
	- > Class standing
	- > Campus

```
INFO 21 22:21:20
```

```
 "is_grad": false, 
 "netid": "javerage", 
 "is_ugrad": true, 
 "class_level": "FRESHMAN", 
 "session_key": "xc63940325jlo3dsdfcgtt3126b", 
 "campus": "seattle"
```
[session]

{

}

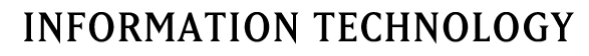

#### EVENTTYPES AND TRANSACTIONS

> Build an eventtype that contains both link and session logs

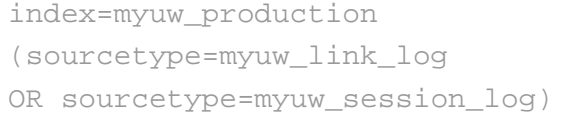

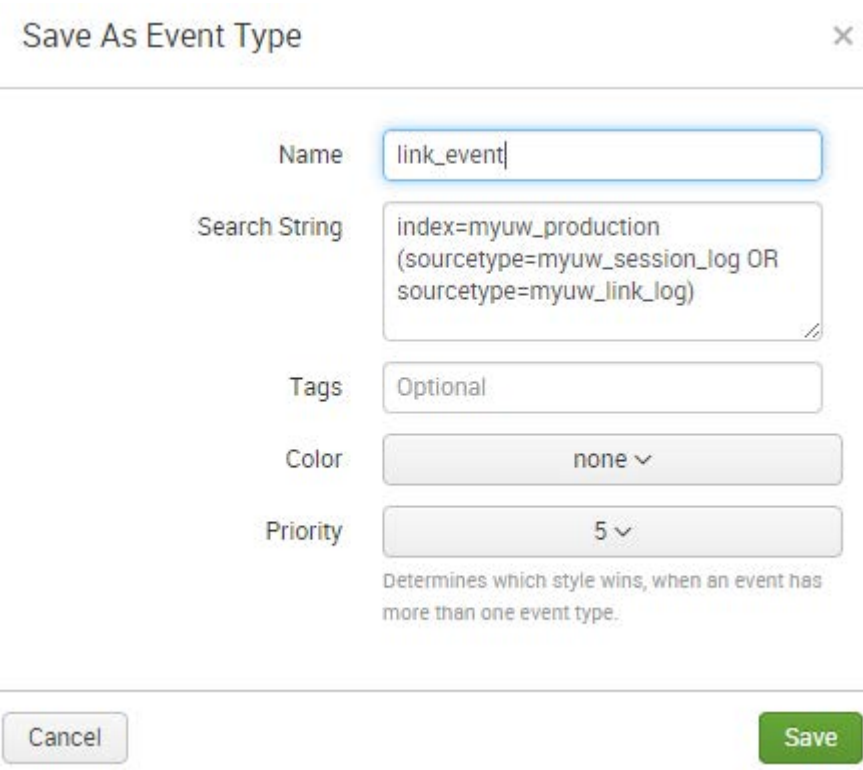

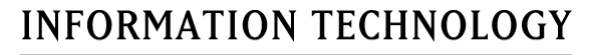

### SESSION ACTIVITY WITH TRANSACTIONS

- > Create a transaction based on session\_key
- > Find transactions that contain a link click to '\*dars.asp'
- > Get count of other URL targets clicked within that transaction

```
index=myuw_production 
     eventtype=link_event
|transaction fields=session_key 
     maxspan=8h 
|search target_url=*dars.asp 
     AND action=click 
|stats count by target_url
```
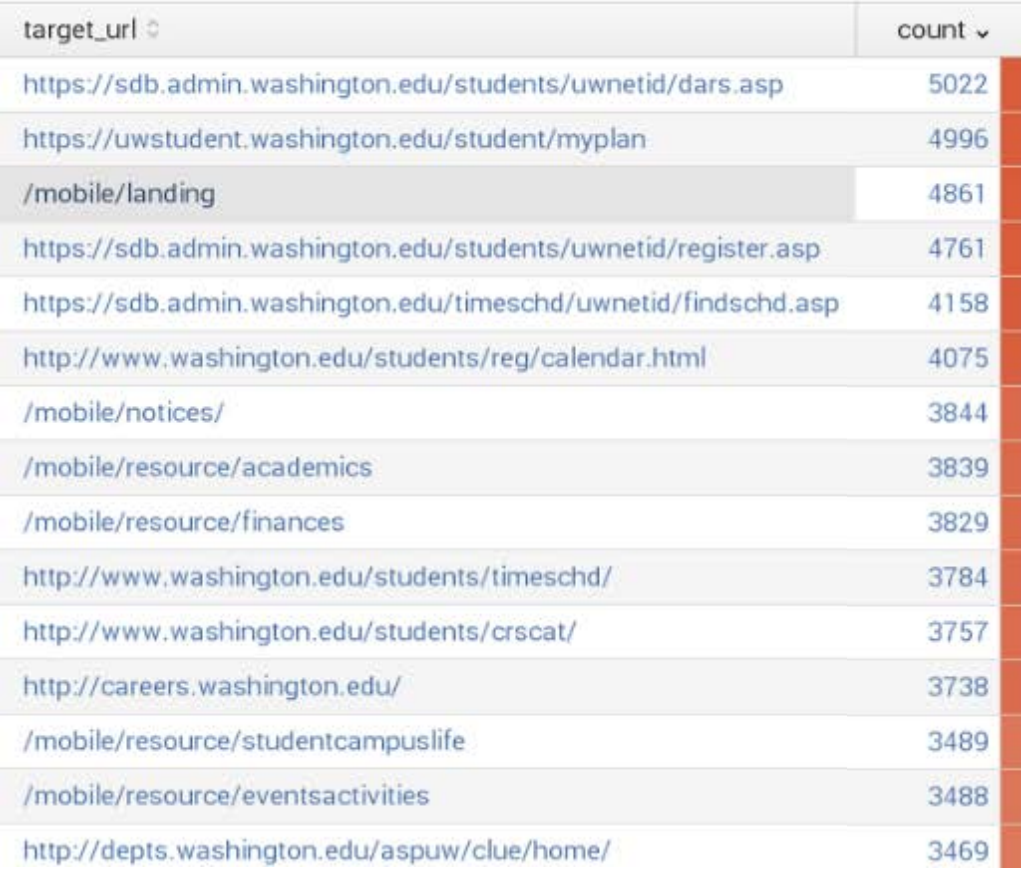

### COMBINING LOGS WITH TRANSACTIONS

- > Create a transaction based on session\_key
- > Find link events that have a click action
- > Using the session log, determine how many link clicks were made by each class level

index=myuw\_production eventtype=link\_event |transaction fields=session\_key maxspan=8h search action=click stats count by class\_level

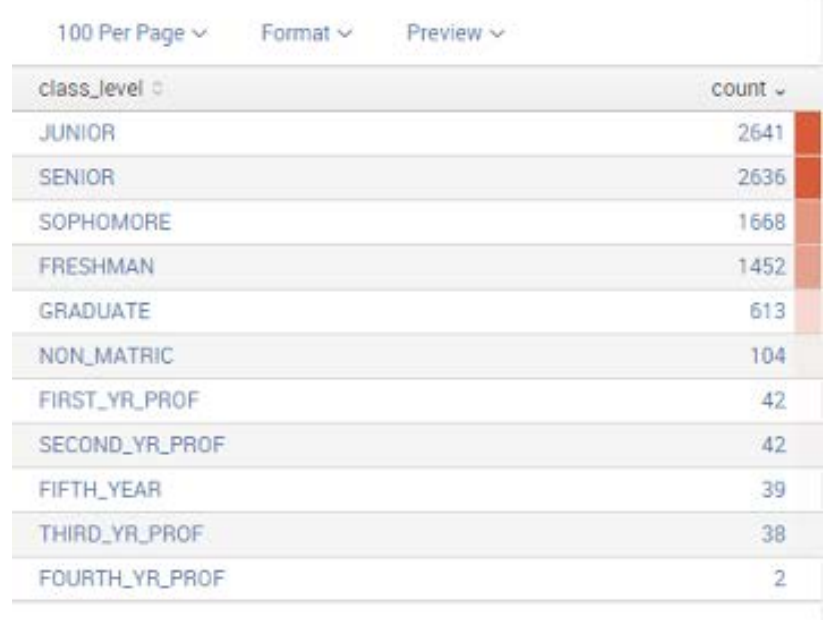

#### **INFORMATION TECHNOLOGY**

## TOP TAKEAWAYS

- > Building a search form makes Splunk simple to use
- > Determine your analysis needs before creating your logging scheme
- > Client side logging can provide valuable insight into user behavior
- > Transactions make combining logs easy

#### **INFORMATION TECHNOLOGY**

## SPLUNK FOR YOUR DEPARTMENT

- > Splunk is sold in terms of data indexed per day
- > Discounted pricing available through Internet2
- > Contact tomlewis@uw.edu for details

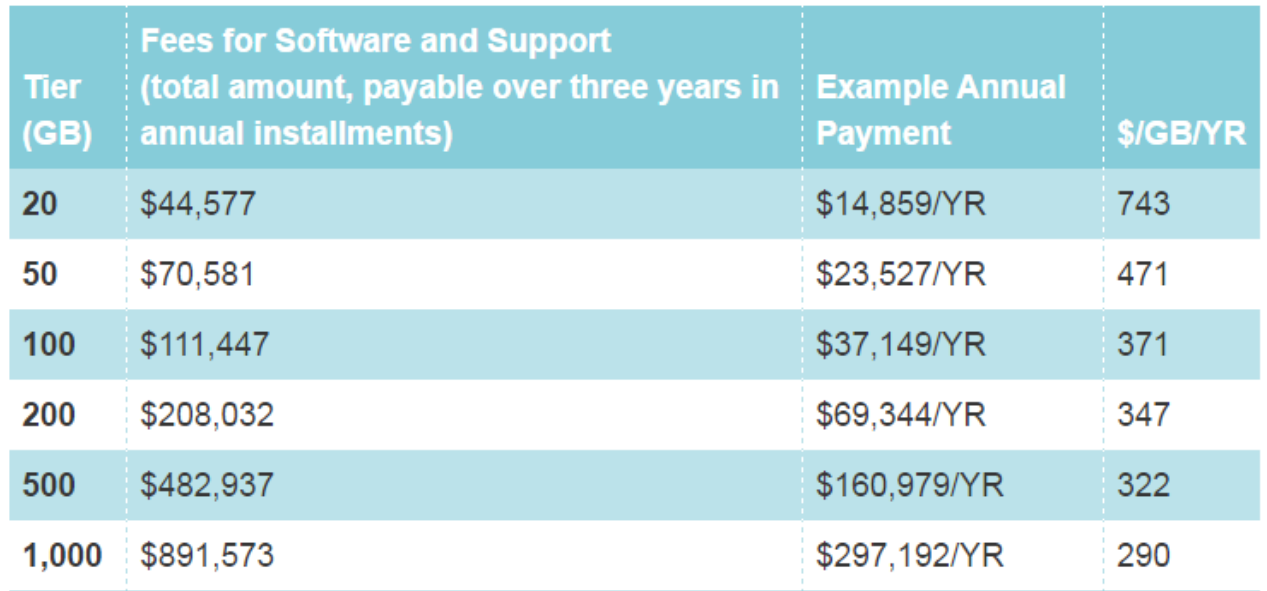

**INFORMATION TECHNOLOGY** 

# QUESTIONS?

**INFORMATION TECHNOLOGY** 

UNIVERSITY of WASHINGTON

<u>and the contract of the contract of the contract of the contract of the contract of the contract of the contract of the contract of the contract of the contract of the contract of the contract of the contract of the contr</u>

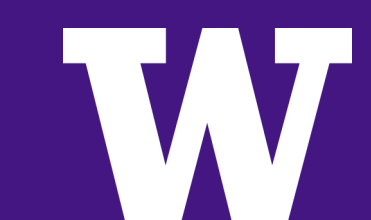